## **Oracle® Smart View for Office**

Readme

Release 11.1.2.5.900 F17756-09 February 2020

# Smart View 11.1.2.5.900 Readme

#### **Related Topics**

- **Purpose**
- New Features in Release 11.1.2.5.900
- [Installation Information](#page-9-0)
- [Supported Platforms](#page-9-0)
- [Supported Languages](#page-12-0)
- [Supported Paths to this Release](#page-12-0)
- [Backward Compatibility](#page-13-0)
- [Defects Fixed in This Release](#page-13-0)
- [Known Issues](#page-17-0)
- [Tips and Troubleshooting](#page-19-0)
- [Documentation Updates](#page-19-0)

## Purpose

This document includes important, late-breaking information about this release of Oracle Smart View for Office. Review this Readme thoroughly before installing Smart View.

## New Features in Release 11.1.2.5.900

#### **Related Topics**

- [About the New Features in this Release](#page-1-0)
- **[EPM Cloud Features](#page-1-0)**
- [Oracle Analytics Cloud Essbase Features](#page-4-0)
- [Essbase and Oracle Analytics Cloud Essbase Features](#page-4-0)
- [Narrative Reporting 19.10 Features](#page-5-0)

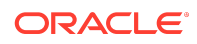

- <span id="page-1-0"></span>• [Narrative Reporting 19.08 Extension Update](#page-6-0)
- [Narrative Reporting 19.07 Features](#page-6-0)
- [Narrative Reporting 19.06 Features](#page-7-0)
- [Oracle Enterprise Performance Reporting Cloud 19.05 Features](#page-7-0)
- [New Health Check Option: Browser Emulation Mode](#page-8-0)

### About the New Features in this Release

This section includes new features in Release 11.1.2.5.900.

To review the list of new features from earlier releases, use the Cumulative Feature Overview tool. This tool enables you to identify the products you own and your current implementation release. With a single click, the tool quickly produces a customized report of new feature descriptions. This tool is available here:

<https://apexapps.oracle.com/pls/apex/f?p=20620:1:0>

### EPM Cloud Features

#### **Related Topics**

- About EPM Cloud Features
- Multiple-Grid Ad Hoc
- [In-Grid Cell-Based POV](#page-2-0)
- **[Submit Without Refresh](#page-2-0)**
- [Enhanced Free-Form Support](#page-3-0)
- [Drill-Through Report Source POV Display](#page-3-0)

#### About EPM Cloud Features

The new features described in this "EPM Cloud Features" section are supported by these Oracle Enterprise Performance Management Cloud services:

- Planning
- Financial Consolidation and Close
- Tax Reporting

#### Multiple-Grid Ad Hoc

When connected to supported Oracle Enterprise Performance Management Cloud data sources, you can create multiple grids on one worksheet. These grids can be connected to the same data source or to different EPM Cloud data sources. For example, one grid can be connected to Planning and another can be connected to Tax Reporting. They can be sourced from cubes or from forms. You can retrieve data in these grids and shift them on the worksheet.

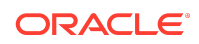

#### <span id="page-2-0"></span>**Note:**

**Administrators:** You enable multiple-grid ad hoc for Oracle Smart View for Office users by setting the **Ad Hoc Behavior** option to **Standard** in the service application settings. See the administration documentation for your service for more information.

In *Oracle Smart View for Office User's Guide*, see [Working with Multiple-Grid](https://docs.oracle.com/en/cloud/saas/enterprise-performance-management-common/svuuc/epm_cloud_multi_grid_100x1e6fbef7.html) [Worksheets in EPM Cloud](https://docs.oracle.com/en/cloud/saas/enterprise-performance-management-common/svuuc/epm_cloud_multi_grid_100x1e6fbef7.html)

Watch this [Overview video](https://apexapps.oracle.com/pls/apex/f?p=44785:265:0:::265:P265_CONTENT_ID:24481) to learn about using multiple ad hoc grids in a worksheet in Smart View. The video references Planning as the data source, but the functionality shown is common to all providers specified in [About EPM Cloud Features](#page-1-0).

#### In-Grid Cell-Based POV

In this release, you can choose to display POV members in the first row of the grid instead of in the POV toolbar.

The in-grid cell-based POV allows you to:

- Directly type a member name in the POV cell to change the POV selection of the page dimensions.
- Access the **Member Selection** dialog by clicking a page POV dimension cell, then selecting the arrow button that appears to the right of the cell. Using this method, you can choose multiple members for the POV.

With the in-grid POV, you can manage POV members and comments, moving POV page members to the grid, and preserving comments in the POV row.

The standard POV toolbar is still available. Toggle between the POV toolbar and ingrid POV by clicking the POV button in the provider ad hoc ribbon.

#### **Note:**

**Administrators:** You enable in-grid cell-based POV for Oracle Smart View for Office users by setting the **Ad Hoc Behavior** option to **Standard** in the service application settings. See the administration documentation for your service for more information.

In *Oracle Smart View for Office User's Guide*, see [Selecting Members Using the Cell-](https://docs.oracle.com/en/cloud/saas/enterprise-performance-management-common/svuuc/selecting_members_using_the_cell-based_pov.html)[Based POV.](https://docs.oracle.com/en/cloud/saas/enterprise-performance-management-common/svuuc/selecting_members_using_the_cell-based_pov.html)

Submit Without Refresh

Using the default **Submit Data** button in the Smart View ribbon or provider ad hoc ribbon, all cells in a grid are submitted, including all data cells that have been explicitly modified (made dirty) and those that were not modified. For this operation, all data

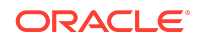

<span id="page-3-0"></span>cells are marked dirty and submitted. Once the submit operation is complete, the entire grid will be refreshed.

#### **Note:**

**Administrators:** You enable the **Submit Without Refresh** behavior for Oracle Smart View for Office users by setting the **Ad Hoc Behavior** option to **Standard** in the service application settings. See the administration documentation for your service for more information.

In *Oracle Smart View for Office User's Guide*, see [Submitting Data Without](https://docs.oracle.com/en/cloud/saas/enterprise-performance-management-common/svuuc/submitting_data_without_refreshing.html) [Refreshing](https://docs.oracle.com/en/cloud/saas/enterprise-performance-management-common/svuuc/submitting_data_without_refreshing.html).

#### Enhanced Free-Form Support

This release of Oracle Smart View for Office enhances free-form analysis, supporting empty columns and rows anywhere in the grid.

#### **Note:**

**Administrators:** You enable enhanced free-form support for Smart View users by setting the **Ad Hoc Behavior** option to **Standard** in the service application settings. See the administration documentation for your service for more information.

In *Working with Oracle Smart View for Office*, see [Free-Form Mode](https://docs.oracle.com/en/cloud/saas/enterprise-performance-management-common/svuuc/freeform.html).

Drill-Through Report Source POV Display

You can use the **Sheet Info** command in the Smart View ribbon to view details about the POV of the cell from which a drill-through report was launched.

After launching a drill-through report on to a new sheet, select the Smart View ribbon, and click **Sheet Info**. The **Sheet Information** dialog is displayed and shows you these details related to the POV of the drill-through launch cell:

- Row members
- Column members
- POV members
- Page members

In ad hoc mode, the POV members section of the dialog shows you the member names corresponding to the alias table selected on the ad hoc sheet.

You can optionally save the information in the dialog to a separate sheet in the workbook.

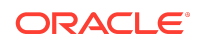

<span id="page-4-0"></span>See Viewing the Drill-Through Report Source POV in the *Oracle Smart View for Office User's Guide* for more information.

### Oracle Analytics Cloud - Essbase Features

#### **Related Links:**

View Dimension Properties Using New Insert Properties Command

New VBA Function to Support OAuth

## View Dimension Properties Using New Insert Properties Command

With the new **Insert Properties** command in Oracle Smart View for Office, users can quickly view the properties for a dimension in an ad hoc grid.

Start with an ad hoc grid and select a row dimension. In the Essbase ribbon, select **Insert Properties**. The **Select Properties** dialog is displayed, listing the available properties for the dimension. Using the check boxes, select the properties to view on the grid, and then click **OK**. The selected dimension properties and their values are displayed in the columns to the left of the dimension. In the grid, the dimension properties columns are designated as follows:

Dimension Name:Property Name

For example:

Account:#ACCOUNTTYPE#

You may continue working with the grid using ad hoc commands, such as Zoom In and Keep Only, while the dimension properties are displayed, as long as the properties have been inserted to the left of the grid. After viewing, you can delete the columns containing the dimension properties and continue working in the ad hoc grid.

This feature will be supported in an upcoming release of Oracle Analytics Cloud - Essbase.

Additionally, administrators must set up the database in Oracle Analytics Cloud - Essbase for dimension viewing in Smart View.

## New VBA Function to Support OAuth

This release introduces a new VBA function, HypSetCustomHeader. Once set, this function ensures that all requests made by Smart View include any required custom HTTP headers as part of the request, which is useful for signing on to providers that use OAuth 2.0 token for authentication, such as Oracle Analytics Cloud - Essbase.

## Essbase and Oracle Analytics Cloud - Essbase Features

#### **Related Topics**

• [Launch Linked Reporting Objects Dialog Without Refresh](#page-5-0)

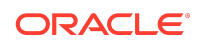

#### <span id="page-5-0"></span>Launch Linked Reporting Objects Dialog Without Refresh

You can now launch the **Linked Reporting Objects** dialog from a data cell in a connected sheet, without first refreshing the sheet. The data cells in the grid may or may not contain data; however, data is not required.

Instead, just ensure that the sheet is connected to your data provider, and then use the **Set Active Connection for this Sheet** command in the Smart View Panel to explicitly set the correct database connection.

You can then select a data cell in the grid, and then select the **Linked Reports** command in the Essbase ribbon to open the **Linked Reporting Objects** dialog. From there, you can select linked reporting objects to attach, edit, launch, or delete.

The ability to open the **Linked Reporting Objects** dialog is useful when working with large grid layouts where a refresh may take some time.

### Narrative Reporting 19.10 Features

#### **Related Topics**

- Doclet Panel Changes and New Tab in Properties Dialog
- Narrative Reporting 19.10 Extension Update

#### Doclet Panel Changes and New Tab in Properties Dialog

To improve performance of the doclet panel during the authoring phase, the Responsibility hierarchy is removed from the panel. Now, only the current responsible actor is shown. The responsibility hierarchy information is moved to the new **Actors** tab in the **Properties** dialog for each doclet.

Access the **Properties** dialog by opening a doclet and clicking the **Inspect** icon in the Narrative Reporting ribbon, or by selecting the **Properties** link in the Action Panel section of the Report Center panel.

You can also view the **Properties** dialog of an unopened doclet. In the Report Center, click on a doclet icon to the left of a doclet name. Do not select the doclet name. Then click the **Properties** link in the Action Panel.

In the **Properties** dialog, select the **Actors** tab to view the **Actors** hierarchy with nodes for **Responsibility**, **Authors**, and **Approvers**.

To enable these features, download the latest Narrative Reporting extension for Smart View.

For more information, see Inspecting Doclets in the *Oracle Smart View for Office User's Guide*

Narrative Reporting 19.10 Extension Update

The Narrative Reporting 19.10 extension for Oracle Smart View for Office is available. This update includes the new 19.10 Narrative Reporting features, general performance improvements, and bug fixes.

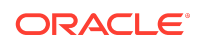

## <span id="page-6-0"></span>Narrative Reporting 19.08 Extension Update

The Narrative Reporting 19.08 extension for Oracle Smart View for Office is available. This update includes an improved **Embed Contents** dialog, along with general performance improvements and bug fixes.

### Narrative Reporting 19.07 Features

#### **Related Topics**

- New Server-Initiated Refresh of Data Queries
- Progress Bar for Reporting Operations
- [Narrative Reporting 19.07 Extension Update](#page-7-0)

#### New Server-Initiated Refresh of Data Queries

With server-initiated refresh, you can easily refresh the Oracle Smart View for Office data queries in all of the Excel-based doclets and reference doclets within a report package using the Refresh options in the Narrative Reporting web application.

In Smart View, you specify which Excel doclets and reference doclets to refresh. You can choose all sheets within a workbook or select only the sheets you require. From the Narrative Reporting web application, you select to refresh data from all defined data sources or selected data sources.

Only one Narrative Reporting data source is allowed per report package. You can also source refreshable data queries from these Oracle Enterprise Performance Management Cloud data sources:

- Planning
- Financial Consolidation and Close
- Tax Reporting

For more information, see Working with Server-Initiated Refresh in the *Oracle Smart View for Office User's Guide*.

#### Progress Bar for Reporting Operations

In Oracle Smart View for Office, you can specify that a progress bar is displayed in Excel when using these commands in the Reporting group of the Narrative Reporting ribbon: **Upload**, **Upload and Check In**, or **Check In**.

This is useful when working with very large workbooks.

To enable the progress bar in Excel, go the Smart View **Options** dialog, **Advanced** tab, and select the **Show Progress Information After (seconds)** check box. Narrative Reporting ignores the seconds setting, so there is no need to specify seconds. Restart Excel.

The next time you use the upload or check in commands on a large workbook in Excel, the progress bar will display.

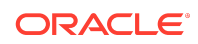

#### <span id="page-7-0"></span>Narrative Reporting 19.07 Extension Update

The Narrative Reporting 19.07 extension for Oracle Smart View for Office is available. This update includes the new 19.07 Narrative Reporting features, general performance improvements, and bug fixes.

### Narrative Reporting 19.06 Features

#### **Related Topics**

- Oracle Enterprise Performance Reporting Cloud is Now Narrative Reporting
- Narrative Reporting 19.06 Extension Update

Oracle Enterprise Performance Reporting Cloud is Now *Narrative Reporting*

Changes are introduced in 19.06 as part of a new approach to structuring Oracle Enterprise Performance Management Cloud business processes.

The new Oracle Enterprise Performance Management Cloud provides end-to-end business processes to meet the requirements of most organizations and ensure a connected and agile experience across multiple business processes.

Starting in 19.06, Oracle Enterprise Performance Reporting Cloud is referred to as the Narrative Reporting business process. The functionality is unchanged. Narrative Reporting continues to provide a secure, process-driven approach for defining, authoring, reviewing and publishing financial and management report packages.

In Oracle Smart View for Office, you will see these changes:

- Starting in 19.06, the extension is named "Narrative Reporting." After installing the extension, you will see **Narrative Reporting** listed in the **Extensions** dialog.
- The **Performance Reporting** and **Performance Reporting Ad Hoc** ribbons are now named **Narrative Reporting** and **Narrative Reporting Ad Hoc**, respectively.
- Dialogs and other interface elements that referred to **Enterprise Performance Reporting** will now refer to **Narrative Reporting**.

You must download and install the extension update in order to the see the changes noted.

You can read more about the changes to Oracle Enterprise Performance Management Cloud in the *Getting Started* guides for your business processes.

Narrative Reporting 19.06 Extension Update

The Narrative Reporting 19.06 extension for Oracle Smart View for Office is available. This update includes the new Narrative Reporting name changes, general performance improvements, and bug fixes.

Oracle Enterprise Performance Reporting Cloud 19.05 Features

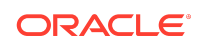

#### <span id="page-8-0"></span>**Related Topics**

- **New Alert for Extension Updates**
- Oracle Enterprise Performance Reporting Cloud 19.05 Extension Update

#### New Alert for Extension Updates

The new **Extension Alerts** dialog helps you to keep your installed Oracle Enterprise Performance Reporting Cloud and Disclosure Management extensions up-to-date. If you haven't already installed these extensions, the dialog informs you that they're available for install.

Upon connection, Oracle Smart View for Office compares the extension versions available on the provider environment with the versions installed on your computer. If there are extensions to install or update, the **Extension Alerts** dialog is displayed. The dialog lists the available extensions and updates, and their versions.

To install any extensions or updates immediately, click the **Go to Extensions Dialog** button in **Extension Alerts**. This takes you to the **Options** dialog, **Extensions** tab, where you proceed with the extension installation and update process outlined in [Extensions](https://docs.oracle.com/en/cloud/saas/enterprise-performance-management-common/svuuc/opt_exten.html) in *Working with Smart View for Office*. Alternatively, you can choose **Close** in **Extension Alerts** and take care of installations and updates at another time.

You may suppress alerts by selecting the **Do not show this dialog again** check box in **Extension Alerts** or by selecting the **Suppress extension alerts for updates when connecting** check box in the **Options** dialog, **Extensions** tab.

#### Oracle Enterprise Performance Reporting Cloud 19.05 Extension Update

The Oracle Enterprise Performance Reporting Cloud 19.05 extension for Oracle Smart View for Office is available. This update includes new features, general performance improvements and bug fixes and is required for compatibility with Smart View 11.1.2.5.900.

### New Health Check Option: Browser Emulation Mode

In the **Health Check** dialog, you can enable a new option, **Browser Emulation Mode**, to provide improved rendering of browser-based dialog boxes. When enabled, compatibility with Microsoft Internet Explorer 11 is assured, regardless of the browser version you are running.

Some examples of browser-based dialogs in Oracle Smart View for Office are the login dialog for any Oracle Enterprise Performance Management Cloud service, or the **Import Workspace Document** wizard when connected to Financial Reporting.

On some systems, the content in these dialog windows does not display correctly. Enabling this option applies the required registry keys to the Smart View -related Office applications (Excel, Word, PowerPoint, Outlook). Once enabled, browser-based dialogs automatically display content in compatibility mode.

The default setting for the **Browser Emulation Mode** option is **Enabled**.

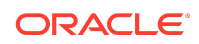

<span id="page-9-0"></span>In *Oracle Smart View for Office User's Guide*, see [Performing a Health Check On Your](https://docs.oracle.com/en/cloud/saas/enterprise-performance-management-common/svpbc/health_check.html) [System](https://docs.oracle.com/en/cloud/saas/enterprise-performance-management-common/svpbc/health_check.html).

## Installation Information

For information on Oracle Smart View for Office, including the link to downloading the latest Smart View release, refer to the My Oracle Support Knowledge Article "Smart View Support Matrix and Compatibility FAQ" (Doc ID [1923582.1\)](https://support.oracle.com/epmos/faces/DocumentDisplay?_afrLoop=208949681035149&id=1923582.1). To access the Knowledge Article, you must have a user account with [My Oracle Support](https://support.oracle.com) (MOS) .

As a best practice, Oracle recommends periodically checking for and downloading the latest Smart View release from the Knowledge Article, Doc ID [1923582.1,](https://support.oracle.com/epmos/faces/DocumentDisplay?_afrLoop=208949681035149&id=1923582.1) on MOS:

<https://support.oracle.com>

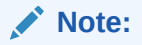

You can also download Smart View from Oracle Technology Network (OTN), [http://www.oracle.com/technetwork/middleware/smart-view-for-office/](http://www.oracle.com/technetwork/middleware/smart-view-for-office/overview/index.html) [overview/index.html.](http://www.oracle.com/technetwork/middleware/smart-view-for-office/overview/index.html) Before downloading, review the "OTN License Agreement" accessed from the Smart View download page to ensure that your usage is compliant.

Complete installation instructions are in the *Oracle Smart View for Office Installation and Configuration Guide*. This guide is available in the Smart View 11.1.2.5.900 library on the Oracle Help Center.

If you are using Google Chrome or Mozilla Firefox as your default browser, see the topics in [Browser Support](#page-11-0) for information on downloading and installing the Smart View extension for those browsers.

#### [https://docs.oracle.com/en/applications/enterprise-performance-management/](https://docs.oracle.com/en/applications/enterprise-performance-management/index.html) [index.html](https://docs.oracle.com/en/applications/enterprise-performance-management/index.html)

Late-breaking information about the installation of Oracle Enterprise Performance Management System products is provided in the *Oracle Enterprise Performance Management System Installation and Configuration Readme*. Review this information thoroughly before installing EPM System products.

## Supported Platforms

#### **Related Topics**

- [About Supported Platforms](#page-10-0)
- [Microsoft Windows Operating System Support](#page-10-0)
- [Microsoft .NET Framework Support](#page-10-0)
- [Microsoft Office Support](#page-10-0)
- **[Browser Support](#page-11-0)**

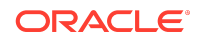

- <span id="page-10-0"></span>**[Smart View and Virtualized Environments](#page-11-0)**
- **[Mobile Device Support](#page-12-0)**

## About Supported Platforms

Information about system requirements and supported platforms for Oracle Enterprise Performance Management System products is available in spreadsheet format in the *Oracle Enterprise Performance Management System Certification Matrix*. This matrix is posted on the Oracle Fusion Middleware Supported System Configurations page on Oracle Technology Network (OTN):

[http://www.oracle.com/technetwork/middleware/ias/downloads/fusion](http://www.oracle.com/technetwork/middleware/ias/downloads/fusion-certification-100350.html)[certification-100350.html](http://www.oracle.com/technetwork/middleware/ias/downloads/fusion-certification-100350.html)

#### **Note:**

Oracle Smart View for Office 11.1.2.5.900 follows the platform requirements which are stated in the 11.1.2.x version of the *Oracle Enterprise Performance Management System Certification Matrix*. The topics in this section list platforms supported by Smart View that are in addition to those listed in the matrix, or platform support introduced in this release.

## Microsoft Windows Operating System Support

• Oracle Smart View for Office 11.1.2.5.900 is supported on Windows 10.

Smart View 11.1.2.5.520 was the first release to be supported on Windows 10. Earlier versions of Smart View are not supported on Windows 10.

Smart View 11.1.2.5.900 is supported on Windows 8.1.

### Microsoft .NET Framework Support

To install and use Oracle Smart View for Office release 11.1.2.5.600+, Microsoft .NET Framework 4.5 or higher is required.

### Microsoft Office Support

#### **Related Topics**

- Microsoft Office 2010, 2013, 2016, and 2019
- [Microsoft Office 365](#page-11-0)

## Microsoft Office 2010, 2013, 2016, and 2019

Oracle Smart View for Office supports Microsoft Office 2010, 2013, 2016, and 2019.

• Smart View support for Microsoft Office 2019 began with the 11.1.2.5.900 release.

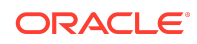

<span id="page-11-0"></span>• Smart View support for Microsoft Office 2016 began with the 11.1.2.5.520 release.

### Microsoft Office 365

Microsoft Office 365 editions require locally installed supported versions of Office applications, including Office 365 ProPlus installed using Click-to-Run. For more information, see the Knowledge Article entitled *Oracle Hyperion Smart View Support for Office 365 (Doc ID 1581197.1)*:

<https://support.oracle.com/epmos/faces/DocumentDisplay?id=1581197.1>

### Browser Support

#### **Related Links**

- Browser Add-ons
- **Browser Version Support**

### Browser Add-ons

You can use Oracle Smart View for Office to interact with supported browser-based applications in Oracle Enterprise Performance Management Cloud and Oracle Enterprise Performance Management System in two ways:

- Starting in a form or ad hoc grid in Smart View, use drill-through to launch an application web page in a browser
- Starting in a web application, launch a form or ad hoc grid in Smart View for Excel.

If your default browser is Microsoft Internet Explorer, drill-through and web launch are fully supported and require no additional add-on.

If your default browser is Mozilla Firefox or Google Chrome, you'll require a Smart View add-on for drill-through and web launch.

Browser extension installation instructions are in the *Oracle Smart View for Office Installation and Configuration Guide*, "Installing Browser Add-ons". This guide is available in the Smart View 11.1.2.5.900 library on the Oracle Help Center.

[https://docs.oracle.com/en/applications/enterprise-performance-management/](https://docs.oracle.com/en/applications/enterprise-performance-management/index.html) [index.html](https://docs.oracle.com/en/applications/enterprise-performance-management/index.html)

### Browser Version Support

Smart View does not have a browser version dependency; however, it is possible that the products that Smart View works with do.

For your platforms and products, check the system requirements and supported platforms documents, and specific product readmes for any additional browser support requirements.

Smart View and Virtualized Environments

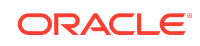

<span id="page-12-0"></span>Oracle does not certify Oracle Smart View for Office with virtualized environments formally. Virtualized environments are not supported by Smart View on an official basis.

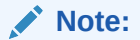

Virtualized environments can also be referred to as virtualized desktop integration (VDI) products.

For more information, see the My Oracle Support Knowledge Article "Support for Oracle's Hyperion Products in 3rd Party Virtualized Environments" [\(Doc ID 588303.1](https://support.oracle.com/epmos/faces/DocumentDisplay?id=588303.1)).

### Mobile Device Support

Oracle Smart View for Office is supported on Microsoft Surface Pro tablets only. Smart View is not supported on any other tablet or smartphone.

## Supported Languages

Information about supported languages for Oracle Enterprise Performance Management System products is available in spreadsheet format on the Translation Support tab in the *Oracle Enterprise Performance Management System Certification Matrix.* This matrix is posted on the Oracle Fusion Middleware Supported System Configurations page on OTN:

[http://www.oracle.com/technetwork/middleware/ias/downloads/fusion](http://www.oracle.com/technetwork/middleware/ias/downloads/fusion-certification-100350.html)[certification-100350.html](http://www.oracle.com/technetwork/middleware/ias/downloads/fusion-certification-100350.html)

### **Note:**

Unless otherwise stated in this readme, language support in Oracle Smart View for Office 11.1.2.5.900 follows that which is stated in the 11.1.2.x version of the *Oracle Enterprise Performance Management System Certification Matrix*.

## Supported Paths to this Release

You can upgrade to Oracle Smart View for Office Release 11..2.5.900 from the following releases:

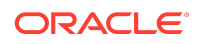

#### <span id="page-13-0"></span>**Table 1-1 Supported Paths to this Release**

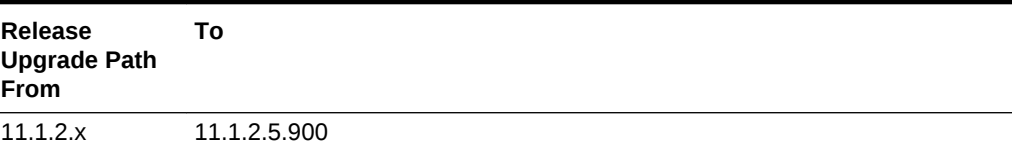

## Backward Compatibility

Oracle Smart View for Office supports the product versions listed in the system requirements and platform support documents for your environment.

For information about compatibility with other Oracle platforms and products, check the system requirements and supported platforms documents for your environment, as well as any specific product readmes.

## Defects Fixed in This Release

#### **Related Topics**

- About Defects Fixed in This Release
- **Installation**
- **[General](#page-14-0)**
- **[EPM Cloud](#page-14-0)**
- [Narrative Reporting, Oracle Enterprise Performance Reporting Cloud](#page-15-0)
- [Oracle Analytics Cloud Essbase](#page-16-0)
- **[Oracle Analytics Cloud](#page-16-0)**
- [Oracle BI EE](#page-17-0)
- **[Oracle Hyperion Planning](#page-17-0)**

### About Defects Fixed in This Release

The topics in this section include defects fixed in Release 11.1.2.5.900. To review the list of defects fixed between earlier releases, use the Defects Fixed Finder This tool enables you to identify the products you own and your current implementation release. With a single click, the tool quickly produces a customized report of fixed-defect descriptions with their associated platforms and patch numbers. This tool is available here:

<https://support.oracle.com/oip/faces/secure/km/DocumentDisplay.jspx?id=1292603.1>

### **Installation**

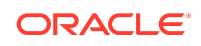

<span id="page-14-0"></span>29212155 – Autodeployment code is fixed in release 11.1.2.5.900. When the version.xml file for the post-11.1.2.5.900 release is deployed to the correct epmstatic location and contains the correct update link, autodeployment will recognize the location and install from there.

#### **Note:**

End users will require Oracle Smart View for Office 11.1.2.5.900 on their machines in order for autodeployment to work in post-11.1.2.5.900 releases.

#### General

- 21607945 -- An invalid row height or column width error no longer occurs when performing a Refresh All on large workbooks. This fix is available since release 11.1.2.5.810.
- 27180743, 27180878 -- When the Strategic Modeling extension is enabled, the following works as expected:
	- 27180743 -- Oracle Smart View for Office copying and pasting of ad hoc grid data.
	- 27180878 -- If you have opened a form as an ad hoc grid, adding another sheet to the workbook.
- 27986849 -- An "invalid section" error no longer occurs when dragging a dimension from the POV toolbar and dropping it on a row.
- 28666633 -- When cascading, member or alias names containing commas are now handled as one member name instead of two or more distinct member names. For example, the member name, Tablets, Smartphones, is correctly handled as one member name instead of two.

In free-form grids, member names containing commas should be enclosed in quotation marks; for example, type:

"Tablets, Smartphones"

- 29552183, 29584733, 29600375 -- In saved workbooks, the selections made in Cell Styles, and with Save as Default selected, persist between sessions.
- 29693173 -- An "invalid section" error no longer occurs when dragging a dimension from the POV toolbar and dropping it on a column.

### EPM Cloud

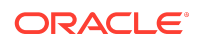

#### <span id="page-15-0"></span>**Note:**

Unless otherwise noted, the fixed defects described in this "EPM Cloud Fixed Defects" section apply to these Oracle Enterprise Performance Management Cloud services:

- Planning
- Financial Consolidation and Close
- Tax Reporting

## EPM Cloud Fixed Defects

- 27396796 -- When no alias table is selected, refreshing the sheet and then zooming in on a dimension no longer causes leading zeroes to be removed from member names.
- 27610299 -- When trying to perform ad hoc analysis in Oracle Smart View for Office and the POV is not set in the form layout in the web application, a "no valid rows of data" error no longer occurs .
- 28563883 --When any dimension members of a form POV contain formulas, and that form is configured to display both member names and aliases and is enabled for member formulas, the **Member Formula** dialog in Smart View can be accessed without an error message being displayed first.
- 28869893 -- When running business rules, runtime prompts that are suppressed in the web interface are also suppressed when the rule is run in Smart View.
- 29116855 -- Smart View no longer terminates and instead returns a Null message when running an unsupported function, such as HsCurrency.
- 29180450 -- Smart List security is improved so that if a user does not have access to the member saved in a Smart List, the proper member name is displayed. If the user attempts to select a new member in the Smart List, they will only see those members to which they have access.
- 29393974 -- Excel no longer stops working and provides a message when trying to submit data from a copied Smart View workbook that contains copied and pasted data cells.
- 29593922 In Smart View, when opening forms with associated validation rules, the form validation rule messages now point to the correct cell intersections when the form contains hidden rows or columns.
- 29779211 -- Forms can now be opened as ad hoc grids when the POV selection returns data and the **Analyze** operation is performed from the provider ribbon Smart View.

## Narrative Reporting, Oracle Enterprise Performance Reporting Cloud

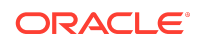

#### <span id="page-16-0"></span>**Related Links**

Defects Fixed in Narrative Reporting 19.08

Defects Fixed in Narrative Reporting 19.06

Defects Fixed in Oracle Enterprise Performance Reporting Cloud 19.05

### Defects Fixed in Narrative Reporting 19.08

These defects are fixed in the 19.08 Narrative Reporting extension update.

- 30012018 -- In an Oracle Smart View for Office ad hoc query, member names containing special characters are now handled correctly in the **Member Selection** dialog.
- 30022912 -- In Smart View, the **Embed Contents** dialog layout is improved so that users are able to scroll through the entire list when a large number of available content items are present.
- 30030813 -- In a Smart View ad hoc query, member names containing special characters are now handled correctly when using the **Visualize in Excel** command.

## Defects Fixed in Narrative Reporting 19.06

This defect is fixed in the 19.06 Narrative Reporting extension update.

29586246 -- When adding a doclet to a report package from Smart View, apostrophes in the source file name are now supported.

## Defects Fixed in Oracle Enterprise Performance Reporting Cloud 19.05

These defects are fixed in the 19.05 Oracle Enterprise Performance Reporting Cloud extension update.

- 29223582 -- After running the **Import as ad hoc query** command, a "member not found" error no longer occurs.
- 29523117 -- In Smart View, ad hoc operations now work correctly with member names and aliases containing ampersands (&).

## Oracle Analytics Cloud - Essbase

28782672 -- While initially connected to an Oracle Analytics Cloud - Essbase, users can now open a new sheet and connect to a second Oracle Analytics Cloud - Essbase instance.

Oracle Analytics Cloud

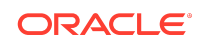

<span id="page-17-0"></span>29285069 -- Performance is improved when inserting very large tables (greater than 1,000,000 cells) in to Oracle Smart View for Office.

## Oracle BI EE

- 29257456 -- The string '000' can now be properly inserted into Oracle Smart View for Office; and is no longer replaced with 0.
- 29505866 -- An error no longer occurs when you run the **Load view in View Designer** command for a table view or a pivot view in PowerPoint.
- 29514933 -- In Excel 2016, you can now refresh workbooks created using Excel 2007 or Excel 2013.

## Oracle Hyperion Planning

The fixed defects in this topic apply to Oracle Hyperion Planning.

- 27396796, 28818167, 28825905 -- When no alias table is selected, refreshing the sheet and then zooming in on a dimension no longer causes leading zeroes to be removed from member names.
- 28563883 --When any dimension members of a form POV contain formulas, and that form is configured to display both member names and aliases and is enabled for member formulas, the **Member Formula** dialog in Oracle Smart View for Office can be accessed without an error message being displayed first.

### Known Issues

#### **Related Topics**

- **General**
- **[EPM Cloud](#page-18-0)**
- [Narrative Reporting, Oracle Enterprise Performance Reporting Cloud](#page-18-0)
- [Financial Management](#page-19-0)
- [Financial Reporting](#page-19-0)

### General

- 21810748 -- In Excel, copying a sheet containing a POV or slider to another sheet in the workbook results in an error.
- 23174312 -- If you are connected to Oracle Smart View for Office and Microsoft PowerPivot at the same time, and then close Excel and reopen Excel, both the Smart View and PowerPivot ribbons are missing from Excel.

**Workaround:** Terminate the Excel process in Windows Task Manager, then reopen Excel.

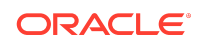

- <span id="page-18-0"></span>• 26121342 -- Refreshing a multi-sheet workbook from the **Refresh** command in the Smart View ribbon is slower than refreshing using the VBA function, HypMenuVRefresh.
- 26922457 -- Cascading from a cascaded worksheet can result in an error if the any of the worksheets in the resulting cascade will have the same name as sheets already in the workbook.
- 28043563 -- In some cases, after selecting the **Move Formatting on Operations** option and then **Save As Default** on the first sheet, the option remains selected after inserting a new sheet in a workbook.

## EPM Cloud

#### **Note:**

Unless otherwise noted, the known issues described in this "EPM Cloud Known Issues" section apply to these Oracle Enterprise Performance Management Cloud services:

- Planning
- Financial Consolidation and Close
- Tax Reporting

## EPM Cloud Known Issues

- 27008788 -- The **Use Double-click for Operations** options works for ad hoc sheets, but not for forms.
- 28832984 -- In forms containing Smart Lists, after deleting all values in a row in order to enter and submit new data, the Smart Lists in that row are empty.

**Workaround:** Remove row values, perform a **Submit** (that is, you submit #Missing values) or a **Refresh**, and then enter new values for the same row. The Smart List drop-down with members is displayed properly.

- 28891270 -- When using the HsSetValue function to send a Smart List value and then submitting the value, a numeric value is displayed after refresh instead of the Smart List value that was submitted.
- 28891346 -- When using the HsSetValue function to send a date value and then submitting the value, the date displays in a different format after refresh.

## Narrative Reporting, Oracle Enterprise Performance Reporting Cloud

29510134 -- If you are using the 19.05 Oracle Enterprise Performance Reporting Cloud extension with Oracle Smart View for Office 11.1.2.5.810 or earlier, you cannot embed content or insert variables in PowerPoint doclets.

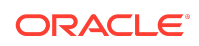

<span id="page-19-0"></span>**Workaround:** Install Smart View release 11.1.2.5.900. The Oracle Enterprise Performance Reporting Cloud 19.05 extension requires Smart View 11.1.2.5.900 or higher.

### Financial Management

- 27474347 -- In some cases, when searching for an Entity dimension member in **Member Selection**, the Entity dimension is highlighted instead of the searched-for member.
- 27524993 -- In an SSO environment with Oracle Access Manager, after successfully signing in to Oracle Hyperion Financial Management in Oracle Smart View for Office using a private connection, the Login window is blank.

## Financial Reporting

23191769 -- When selecting the **Import document as query ready** option in Oracle Smart View for Office, the Oracle Hyperion Financial Reporting report opens without the standard functionality available.

## Tips and Troubleshooting

Tips and troubleshooting topics are listed in the ["Tips and Troubleshooting](https://docs.oracle.com/applications/smartview/810/SVICF/tips_and_troubleshooting.htm#SVICF-smart_view_install_book_76)" chapter of the *Oracle Smart View for Office Installation and Configuration Guide*.

All Oracle Smart View for Office 11.1.2.5.900 guides are available in the library on the Oracle Help Center:

[https://docs.oracle.com/en/applications/enterprise-performance-management/](https://docs.oracle.com/en/applications/enterprise-performance-management/index.html) [index.html](https://docs.oracle.com/en/applications/enterprise-performance-management/index.html)

## Documentation Updates

#### **Related Topics**

- Accessing EPM Cloud and EPM System Product Documentation
- [Copying and Pasting Code Snippets from PDFs](#page-20-0)
- [Smart View Ad Hoc Behavior Option in EPM Cloud](#page-20-0)
- [Office AutoCorrect Affecting Member Editing in Planning Admin Extension](#page-21-0)
- **[Smart View and Protected Worksheets](#page-21-0)**

### Accessing EPM Cloud and EPM System Product Documentation

Find the latest Oracle Enterprise Performance Management Cloud and Oracle Enterprise Performance Management System product guides in the Oracle Help Center:

<https://docs.oracle.com/en/>

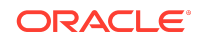

## <span id="page-20-0"></span>EPM Cloud

For EPM Cloud documentation and videos on the [Oracle Help Center,](https://docs.oracle.com/en/) click the **Cloud** icon, then **Applications**. On the [Application Services](https://docs.oracle.com/en/cloud/saas/index.html) page, click the link for your service in the **Enterprise Performance Management** group.

### EPM System

For EPM System product guides to view or download, click the **Applications** icon on the [Oracle Help Center](https://docs.oracle.com/en/). On the [Oracle Applications](https://docs.oracle.com/en/applications/) page, select **Enterprise Performance Management**, and then look for your release on the [Enterprise](https://docs.oracle.com/en/applications/enterprise-performance-management/index.html) [Performance Management](https://docs.oracle.com/en/applications/enterprise-performance-management/index.html) page.

You can also find deployment-related documentation on the Oracle Technology Network (<http://www.oracle.com/technetwork/index.html>) and on the Oracle Software Delivery Cloud website ([http://edelivery.oracle.com/EPD/WelcomePage/get\\_form\)](http://edelivery.oracle.com/EPD/WelcomePage/get_form).

## Copying and Pasting Code Snippets from PDFs

When you cut and paste code snippets from a PDF file, some characters can be lost during the paste operation, making the code snippet invalid.

**Workaround:** Cut and paste from the HTML version of the document.

## Smart View Ad Hoc Behavior Option in EPM Cloud

28982908, 29264276 -- Applies to: Planning, Financial Consolidation and Close, and Tax Reporting.

The **Smart View Ad Hoc Behavior** option setting for your application affects which saved ad hoc grids users can open and work with.

When administrators switch the **Smart View Ad Hoc Behavior** option setting between **Native** and **Standard**, ad hoc grids built and saved in one mode cannot be used in the other mode.

For example:

- When the **Smart View Ad Hoc Behavior** option is set to **Standard**, users can only open and work with saved ad hoc grids that were created while the service was set to **Standard**. Opening a grid that was created while the service was set to **Native** mode will result in an error.
- When the **Smart View Ad Hoc Behavior** option is set to **Native**, users can only open and work with saved ad hoc grids that were created while the service was set to **Native**. Opening a grid that was created while the service was set to **Standard** mode will result in an error.

Administrators: Set the **Smart View Ad Hoc Behavior** option in the application configuration options page for your service. See the administration documentation for your service for more information.

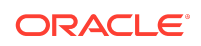

## <span id="page-21-0"></span>Office AutoCorrect Affecting Member Editing in Planning Admin Extension

23206737 -- When editing member properties in the Planning Admin Extension, member names, member descriptions, aliases, or member formulas of the data type Text, to retain two initial capital letters in a name (for example, DGreen) and not have Excel autocorrect to one initial capital (for example, Dgreen), set the following option:

In Excel, access the **Excel Options** dialog box, then select **Proofing**, then **AutoCorrect Options**, and clear the **Correct Two Initial Capitals** check box.

### Smart View and Protected Worksheets

28999589 -- Oracle Smart View for Office operations, such as refresh and ad hoc, are not supported on protected sheets.

Oracle® Smart View for Office Readme F17756-09

Copyright © 2019, 2020, Oracle and/or its affiliates. All rights reserved.

This software and related documentation are provided under a license agreement containing restrictions on use and disclosure and are protected by intellectual property laws. Except as expressly permitted in your license agreement or allowed by law, you may not use, copy, reproduce, translate, broadcast, modify, license, transmit, distribute, exhibit, perform, publish, or display any part, in any form, or by any means. Reverse engineering, disassembly, or decompilation of this software, unless required by law for interoperability, is prohibited.

The information contained herein is subject to change without notice and is not warranted to be error-free. If you find any errors, please report them to us in writing.

If this is software or related documentation that is delivered to the U.S. Government or anyone licensing it on behalf of the U.S. Government, then the following notice is applicable:

U.S. GOVERNMENT END USERS: Oracle programs, including any operating system, integrated software, any programs installed on the hardware, and/or documentation, delivered to U.S. Government end users are "commercial computer software" pursuant to the applicable Federal Acquisition Regulation and agency-specific supplemental regulations. As such, use, duplication, disclosure, modification, and adaptation of the programs, including any operating system, integrated software, any programs installed on the hardware, and/or documentation, shall be subject to license terms and license restrictions applicable to the programs. No other rights are granted to the U.S. Government.

This software or hardware is developed for general use in a variety of information management applications. It is not developed or intended for use in any inherently dangerous applications, including applications that may create a risk of personal injury. If you use this software or hardware in dangerous applications, then you shall be responsible to take all appropriate fail-safe, backup, redundancy, and other measures to ensure its safe use. Oracle Corporation and its affiliates disclaim any liability for any damages caused by use of this software or hardware in dangerous applications.

Oracle and Java are registered trademarks of Oracle and/or its affiliates. Other names may be trademarks of their respective owners.

Intel and Intel Xeon are trademarks or registered trademarks of Intel Corporation. All SPARC trademarks are used under license and are trademarks or registered trademarks of SPARC International, Inc. AMD, Opteron, the AMD logo, and the AMD Opteron logo are trademarks or registered trademarks of Advanced Micro Devices. UNIX is a registered trademark of The Open Group.

This software or hardware and documentation may provide access to or information about content, products, and services from third parties. Oracle Corporation and its affiliates are not responsible for and expressly disclaim all warranties of any kind with respect to third-party content, products, and services unless otherwise set forth in an applicable agreement between you and Oracle. Oracle Corporation and its affiliates will not be responsible for any loss, costs, or damages incurred due to your access to or use of thirdparty content, products, or services, except as set forth in an applicable agreement between you and Oracle.

For information about Oracle's commitment to accessibility, visit the Oracle Accessibility Program website at [http://www.oracle.com/pls/topic/lookup?](http://www.oracle.com/pls/topic/lookup?ctx=acc&id=docacc) [ctx=acc&id=docacc](http://www.oracle.com/pls/topic/lookup?ctx=acc&id=docacc).

#### **Access to Oracle Support**

Oracle customers that have purchased support have access to electronic support through My Oracle Support. For information, visit [http://www.oracle.com/pls/topic/](http://www.oracle.com/pls/topic/lookup?ctx=acc&id=info) [lookup?ctx=acc&id=info](http://www.oracle.com/pls/topic/lookup?ctx=acc&id=info) or visit <http://www.oracle.com/pls/topic/lookup?ctx=acc&id=trs> if you are hearing impaired.

To provide feedback on this documentation, send email to epmdoc\_ww@oracle.com, or, in an Oracle Help Center topic, click the Feedback button located beneath the Table of Contents (you may need to scroll down to see the button).

Follow EPM Information Development on these social media sites:

LinkedIn - [http://www.linkedin.com/groups?gid=3127051&goback=.gmp\\_3127051](http://www.linkedin.com/groups?gid=3127051&goback=.gmp_3127051)

Twitter - <http://twitter.com/hyperionepminfo>

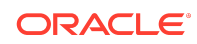

Facebook - <http://www.facebook.com/pages/Hyperion-EPM-Info/102682103112642>

YouTube - <https://www.youtube.com/oracleepminthecloud>

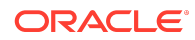